В новом личном кабинете Вы теперь сможете:

1. Посмотреть начисления за ЖКУ как за текущий месяц, так и за более ранние периоды.

2. Самостоятельно передать показания приборов учета непосредственно в базу данных в период **с 20 по 25 число каждого месяца**.

3. Самостоятельно сформировать счет-квитанцию.

4. Оплатить квартплату с карт платежных систем **VISA, MasterCard, МИР** (комиссия с платежа 1.5 %, минимум 5 рублей ).

(Квитанция формируется в личном кабинете Вашего банка, с карты которого происходит оплата)

Для входа в личный кабинет используйте логин (номер лицевого счета) и пароль, полученный у кассира-оператора

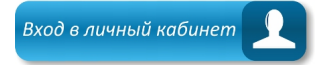